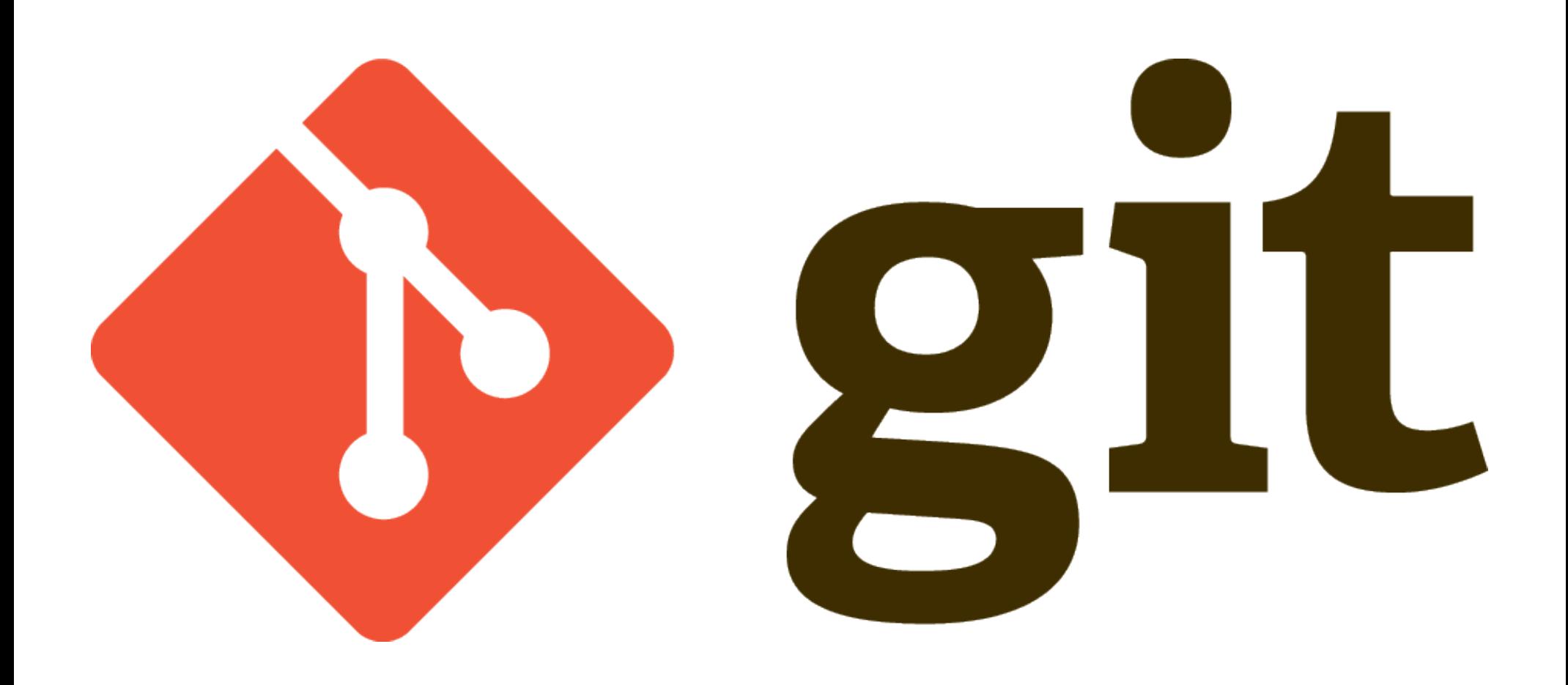

# **Outline**

- Version Control System (VCS) basics
- Git terminology & concepts
- Basic Git commands
- Branches in Git
- Git over the network (time permitting)

# Why do I need version control?

- How many lines of code was the biggest project you've worked on thus far?
- Were you collaborating with others on that project?
- How did you share code?
- How did you keep track of different changes?
- Were you ever in a place where the project once worked but it didn't when you needed it?

## What does VCS do for me?

What we want from a VCS:

- Save a history of changes we make
	- Visibly show the history
	- Allow us to revert to an older state
- Aid in collaboration with others
	- Should include tools for combining code together
- Aid in creating backups of our work

# The local approach

- No special program, just a collection of folders
- Versions identified by a number or date
- Does this look familiar?

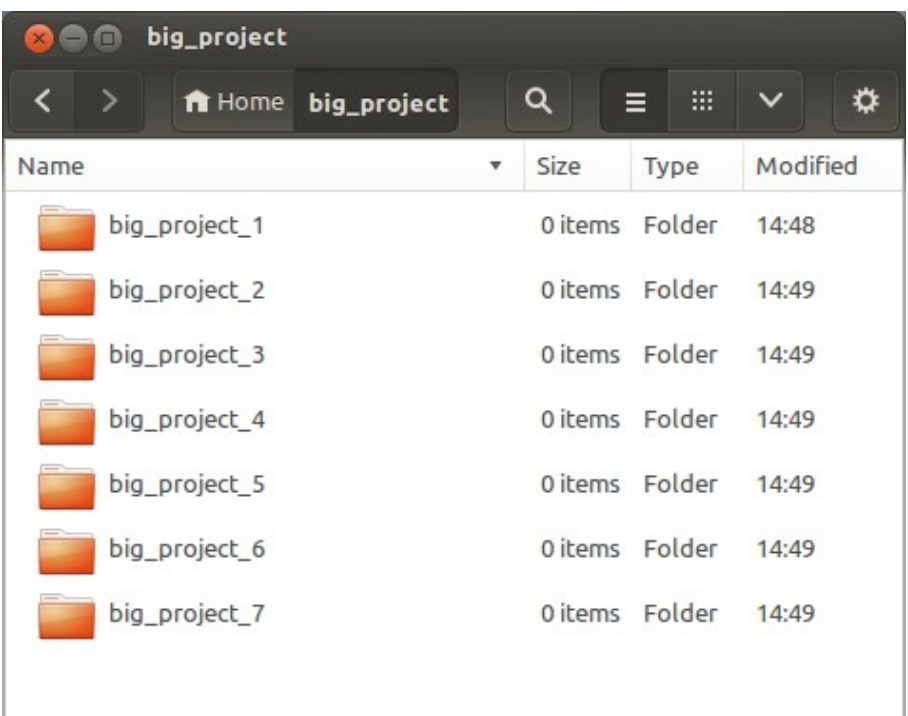

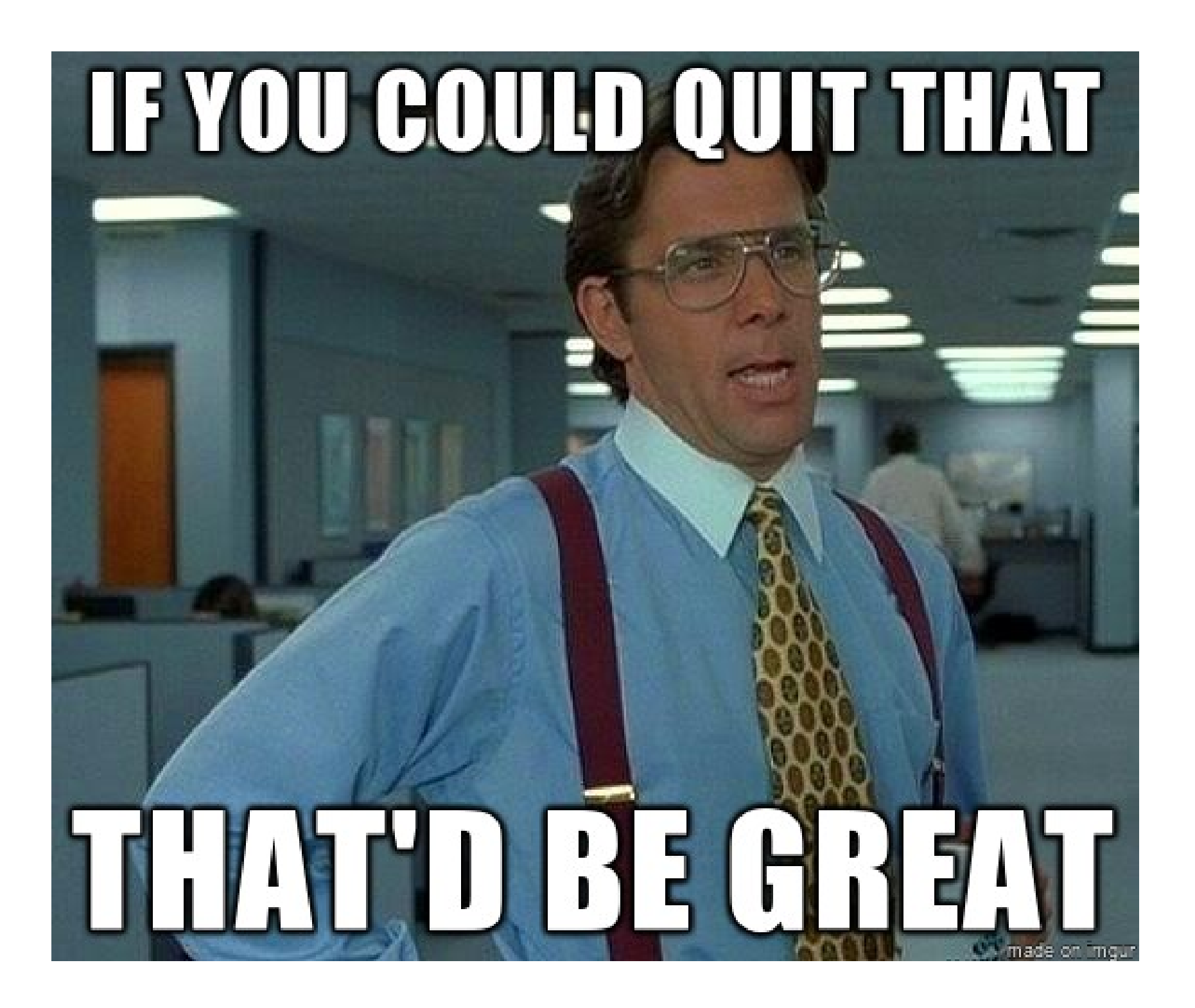

## The centralized approach

- Server-Client model
- A single server stores all revisions
- Clients check-out the revision they want

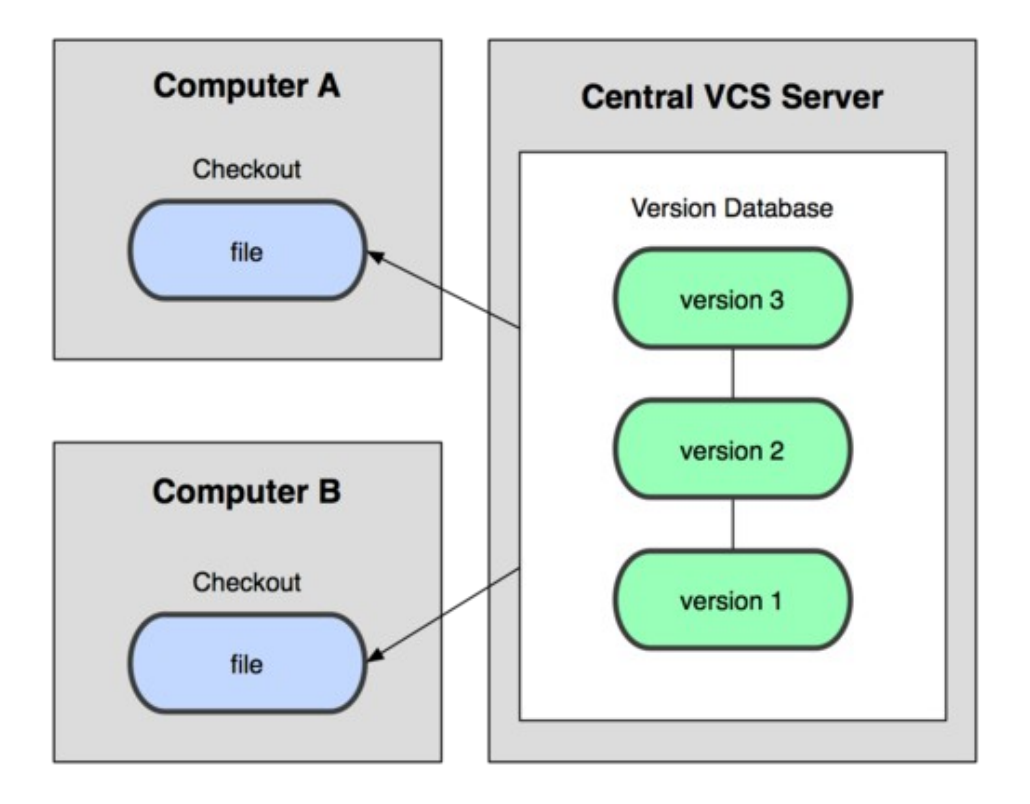

# The distributed approach

- Everyone has the full history of the project
- Possible to have more than one server
- Crashed server is only a minor speedbump
- Easy to recover from bad hard drive on server

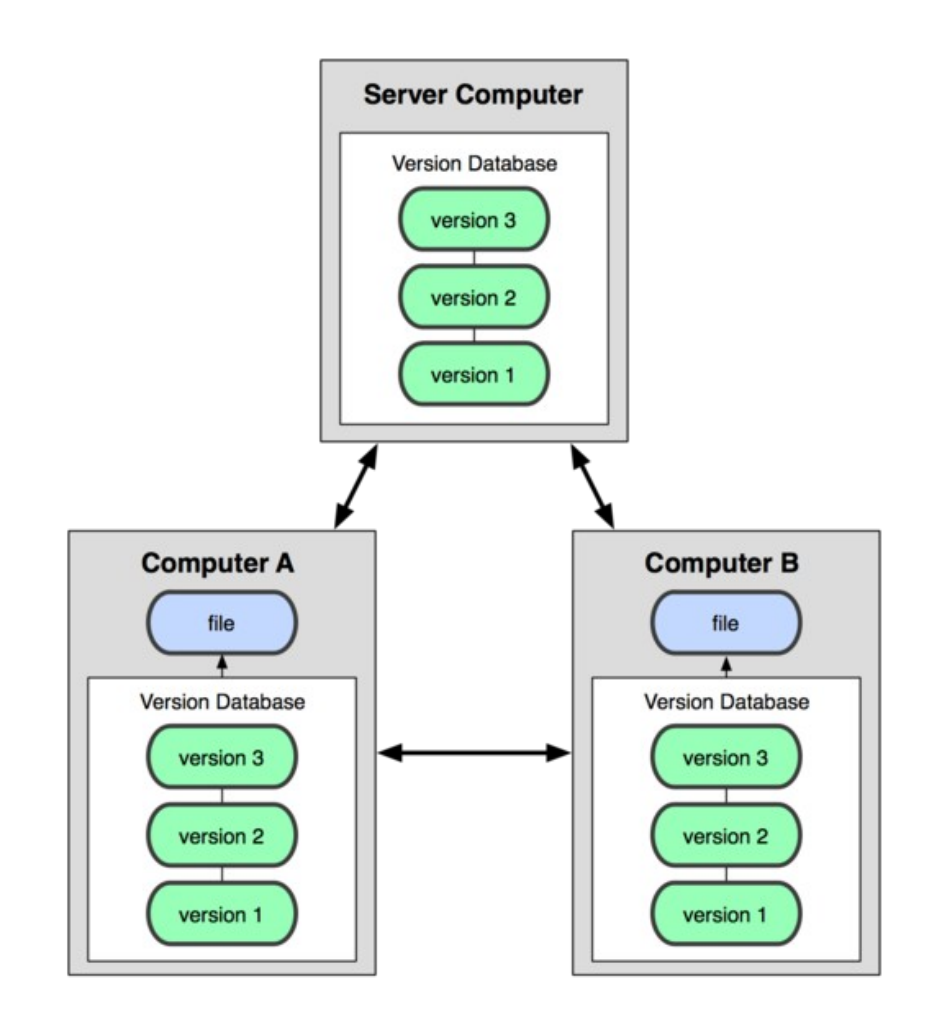

## The three states of a tracked file

- Modified
	- The file has been modified after you checked it out
- Staged
	- You tell git when to stage a file(s)
	- Files must be staged before they are committed
- Committed
	- You tell git when to commit a file(s)
	- Committed files are recorded in a database

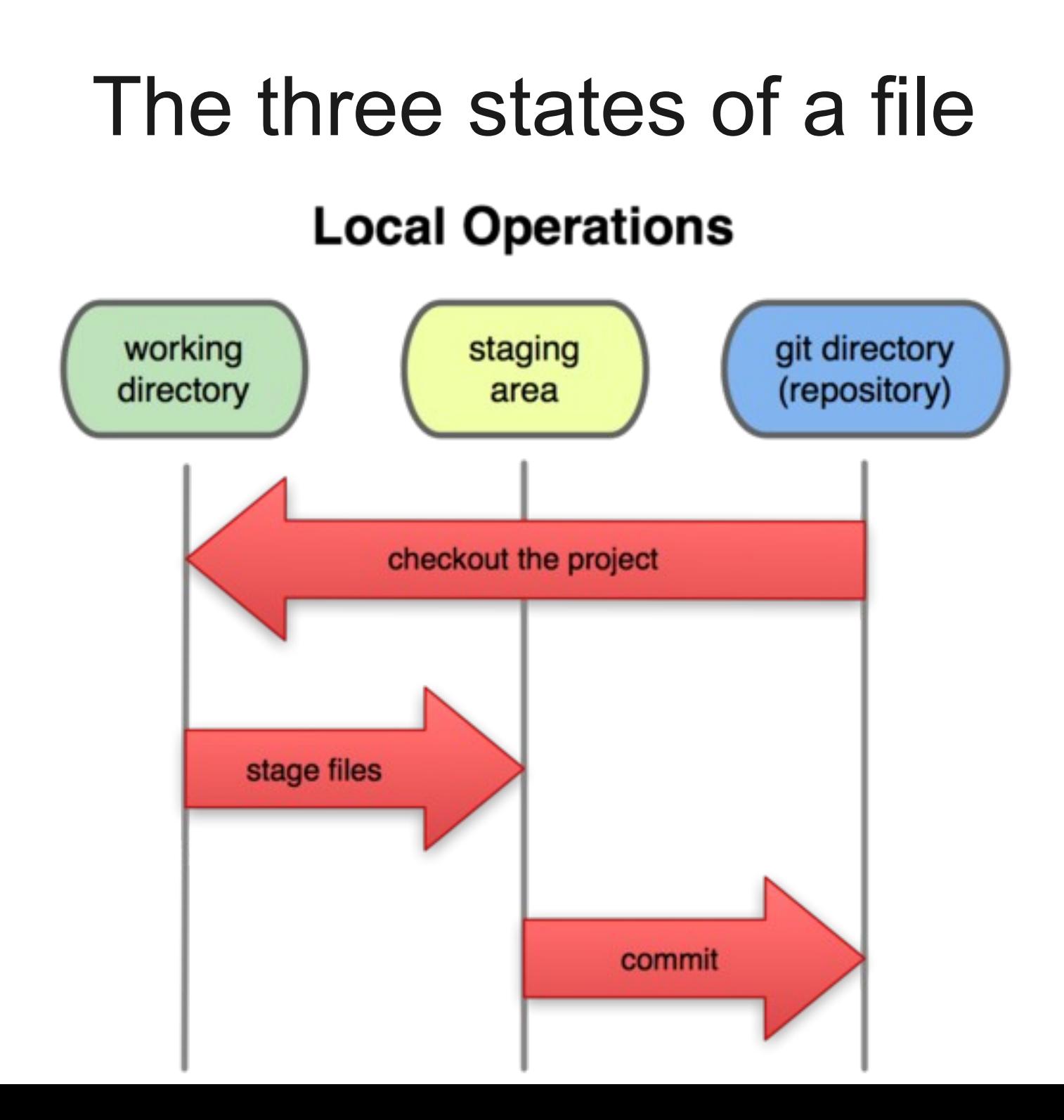

### Git creates a database of snapshots

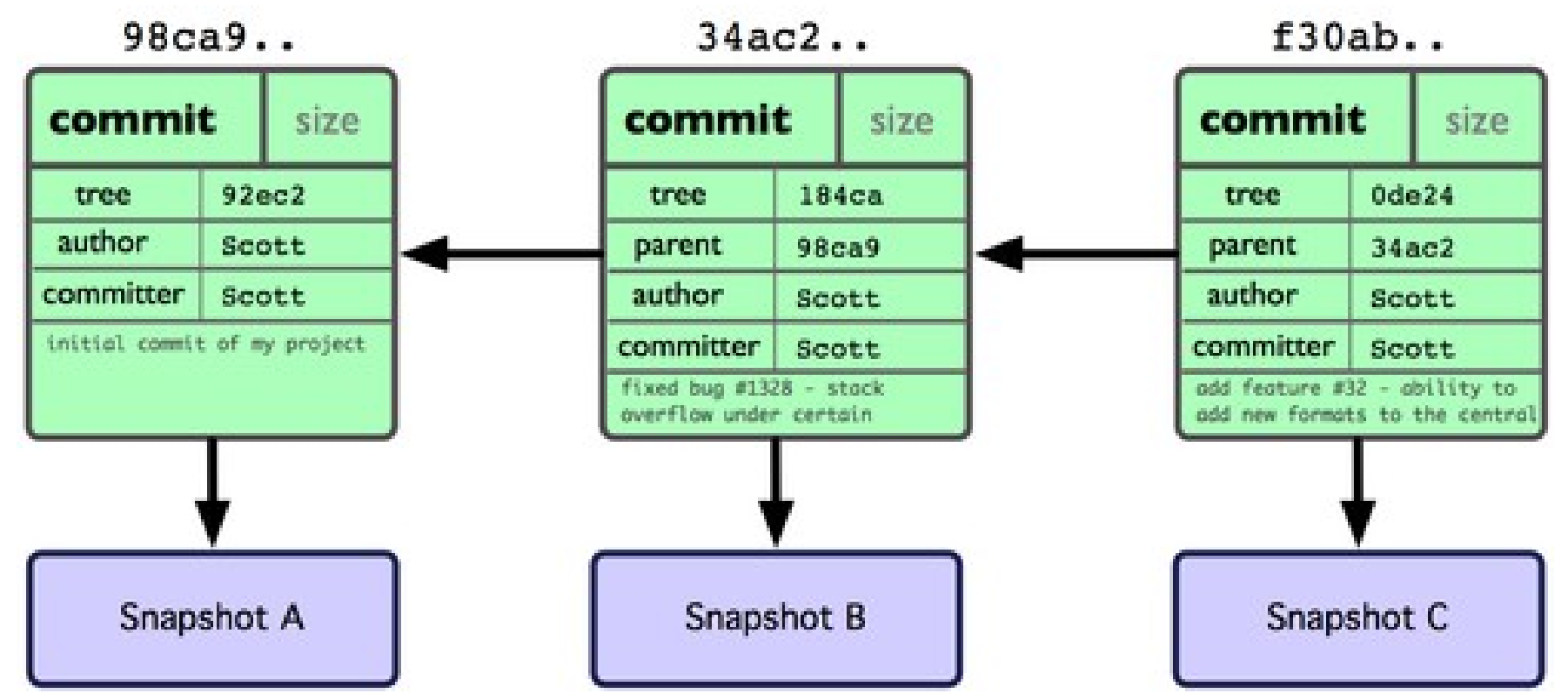

- Each commit has data about the author, committer, time committed, notes, etc.
- Each commit also has references to the binary objects needed to recreate your project.

### First steps

First thing you do in Git needs to be to tell Git who you are. This is needed for your work history when collaborating with others.

\$ git config --global user.name "John Doe" \$ git config --global user.email "johndoe@aol.com"

# Git Init

You have to tell git where you want to make a repository. This path will be the top directory of your project.

 $$ cd$  ~/school/ece473/lab/lab 1 \$ git init

### Git Status

The "git status" command tells you which branch you are on, which files are modified, and which are staged.

\$ git status

# On branch master

#

# Initial commit #

### Git Status Example #2

- # On branch master
- # Changes to be committed:
- # (use "git reset HEAD <file>..." to unstage)

#

```
#modified: hello.py
```
#### #

# Changes not staged for commit:

# (use "git add <file>..." to update what will be committed)

## Git Status Example #2

# (use "git checkout -- <file>..." to discard changes in working directory)

#

#modified: main.py

#

# Untracked files:

# (use "git add <file>..." to include in what will be committed)

#

#hello.pyc

### Git Add

After adding new files or modifying existing ones we use the "git add" command to add files to the staging area.

\$ vim main.c \$ vim fm\_radio.c \$ git add \*.c

## Git Commit

The git commit command creates a new commit (aka snapshot) of your project with all the changes that are in the staging area (used git add to stage files).

\$ git commit

Important flags:

-a: add all new/modified files and then commit -m: write commit message in command

 $$ cp \sim /math$ \$ git commit -a -m "Add math library to project."

# Git Log

The git log command prints to the terminal the history of your commit messages for the branch that you are currently on.

\$ git log

Commit:

e95513e4fe173ca6b0246d2a4c85057ee41b63 9c

- Author: Micah Losli <micah.losli@gmail.com> Date: (7 days ago) 2013-11-11 21:22:53 -0800
- Subject: Add support for song options

#### Good so far?

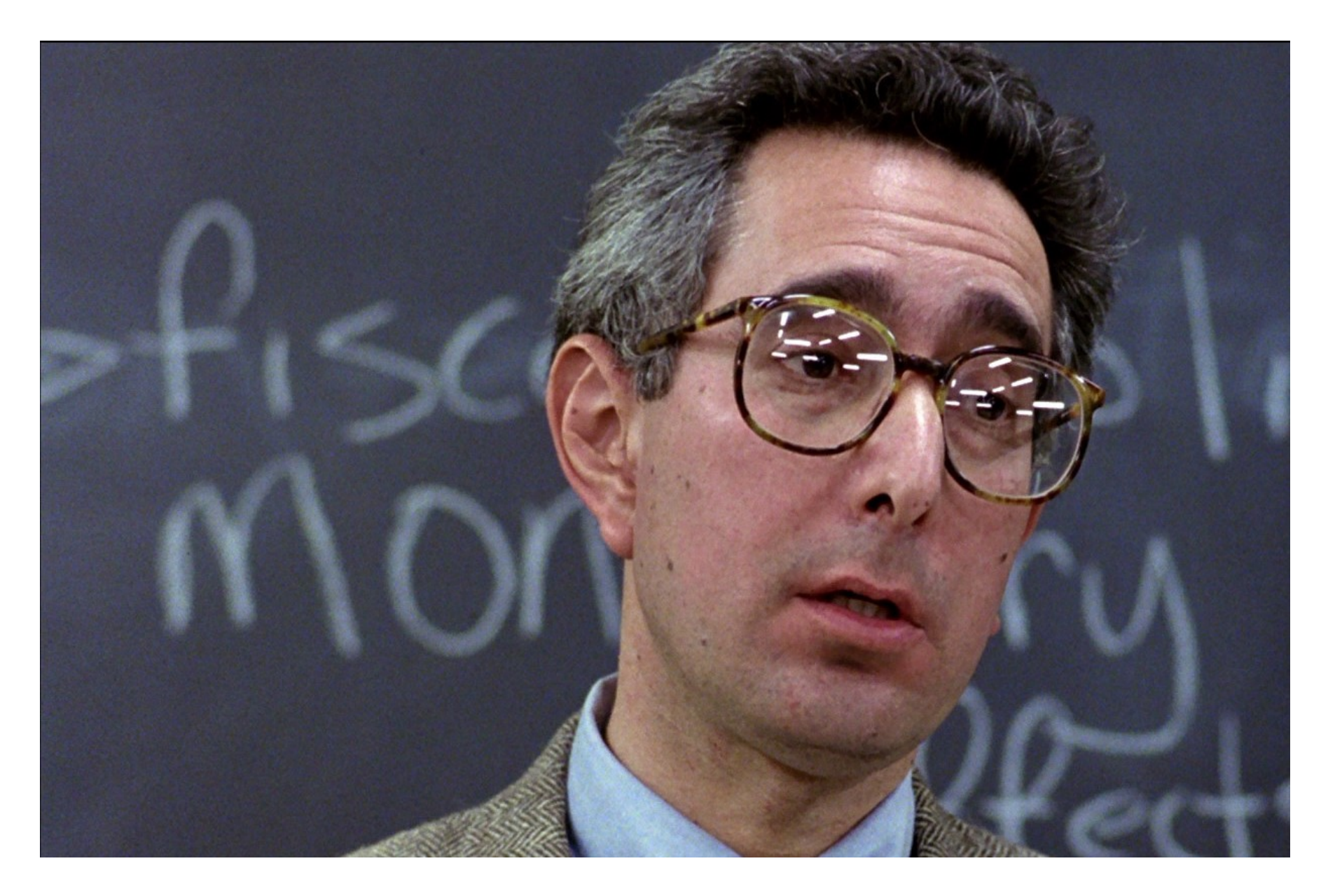

### In Class Exercise Part 1

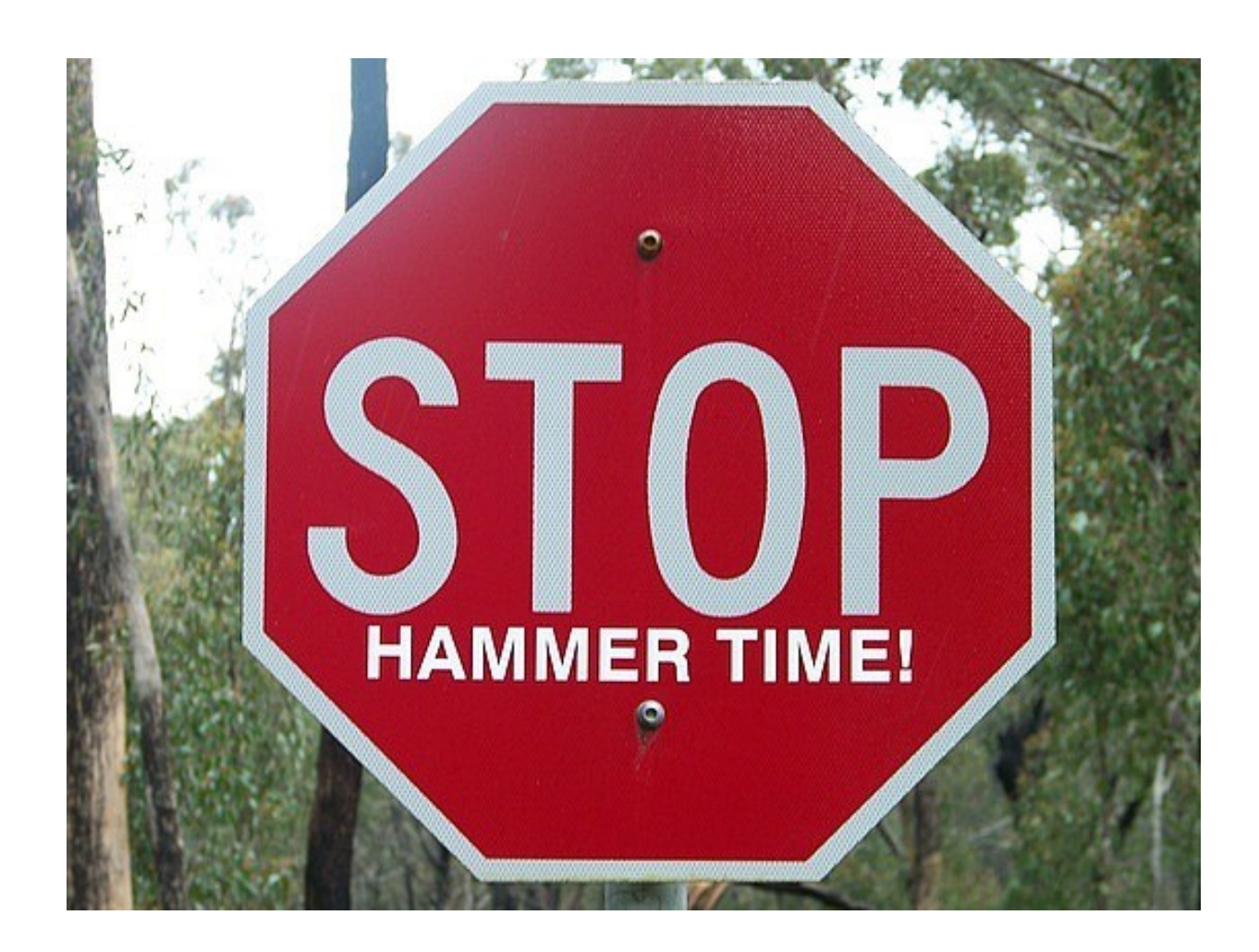

### Branch?

"Branching means you diverge from the main line of development and continue to do work without messing with the main line."

-Scott Chacon, Pro Git

"Think of a branch as you would a copy of your poject folder: a safe place to experiment with new code." -Micah Losli

### What is a branch?

- In most VCSs, a branch is actually a new copy of your project directory. With a large project, this is very expensive in terms of disk space.
- In Git, a branch is merely a pointer to a snapshot (aka commit). This makes working with branches in git very "cheap".

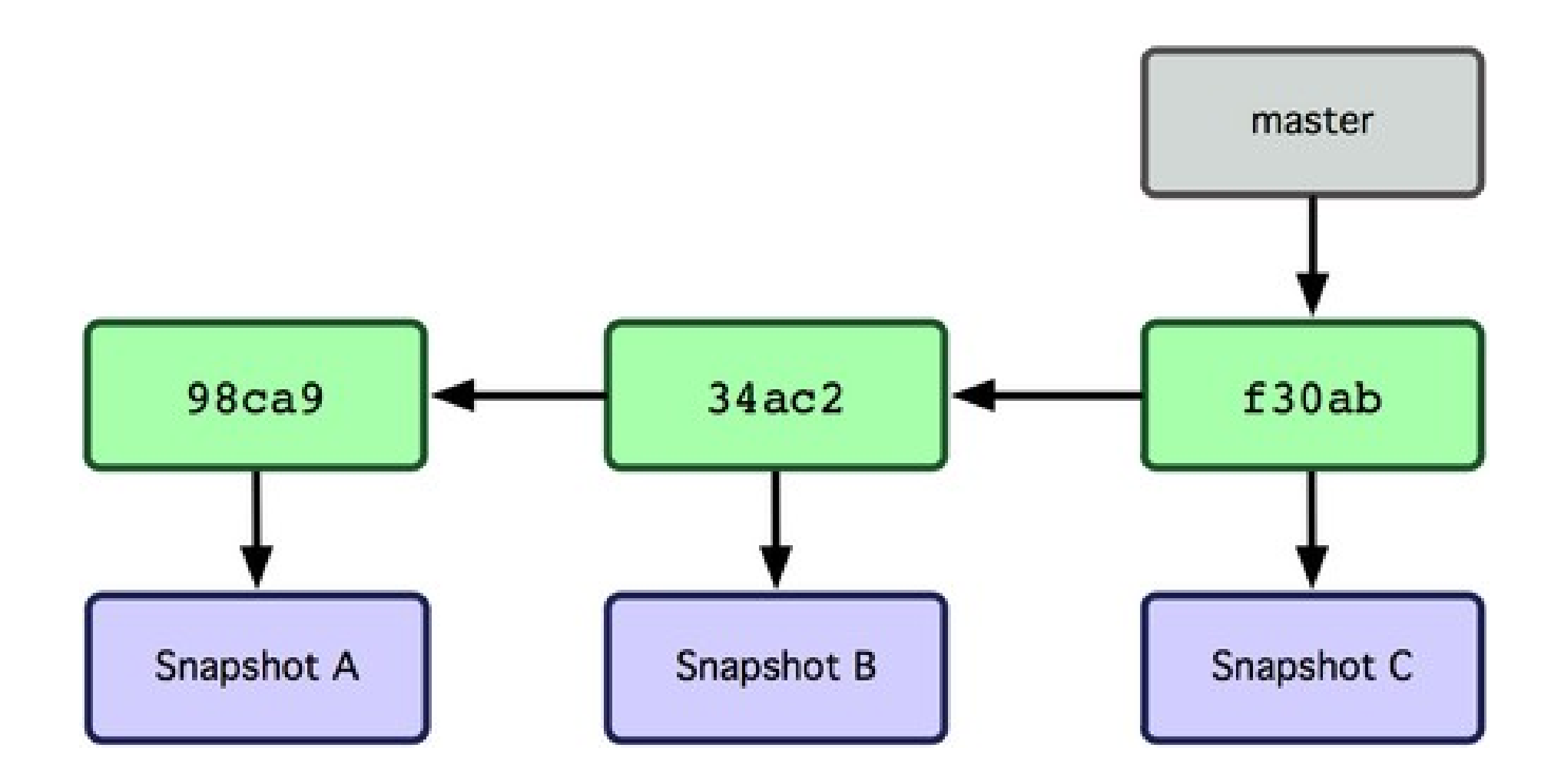

A repository after 3 commits and no new branches.

### Git Branch

- \$ git branch
- List local branches
- \$ git branch <br anch name>
- Make a new branch with name branch\_name
- \$ git branch -d <branch name>
- Delete the <branch\_name> branch

### Git Checkout

The git checkout command changes our current branch. When the branch is changed, the project directory is updated to the contents of that branch.

\$ git branch testing \$ git checkout testing

Or you can use an equivalent shortcut:

\$ git checkout -b testing

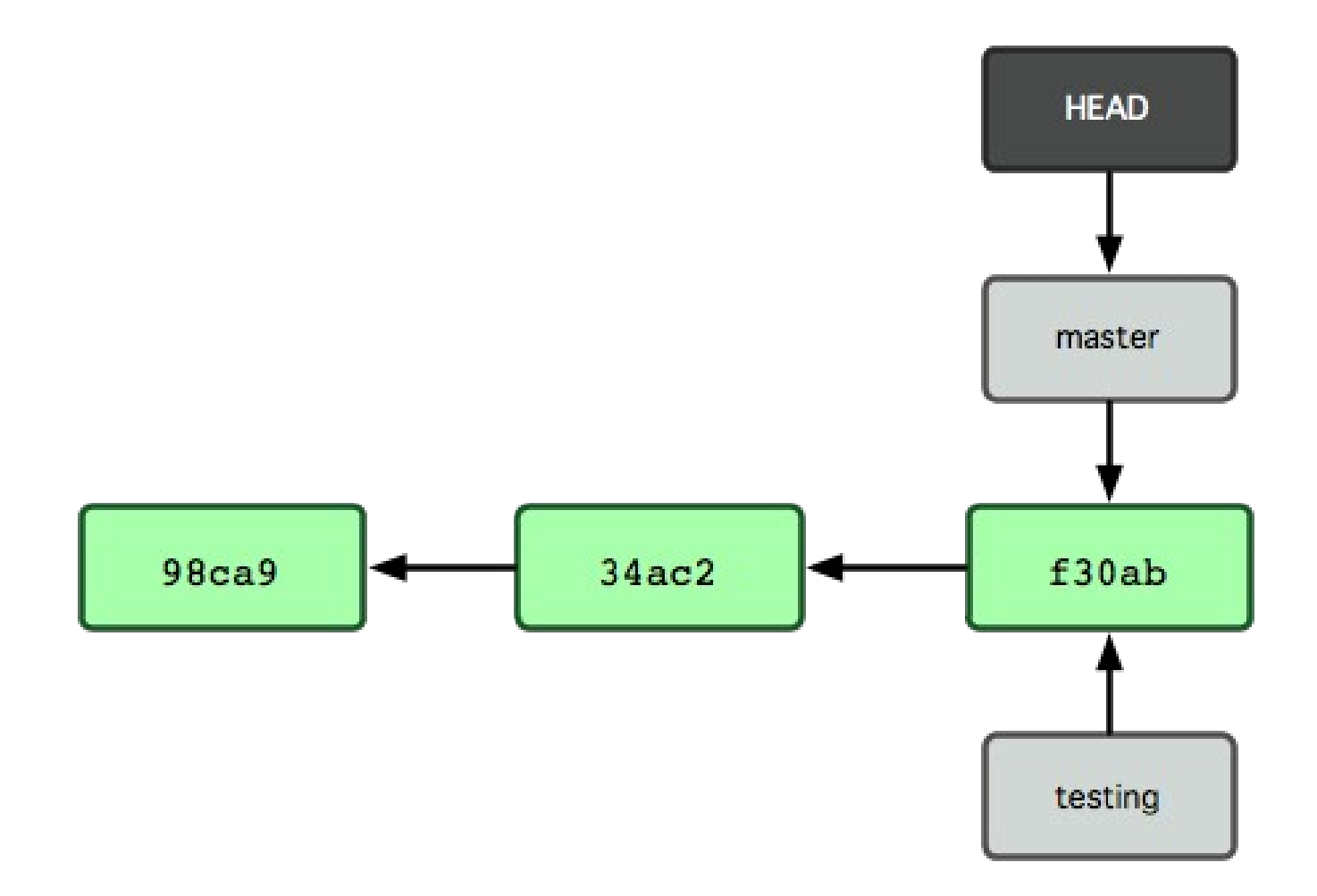

\$ git branch testing

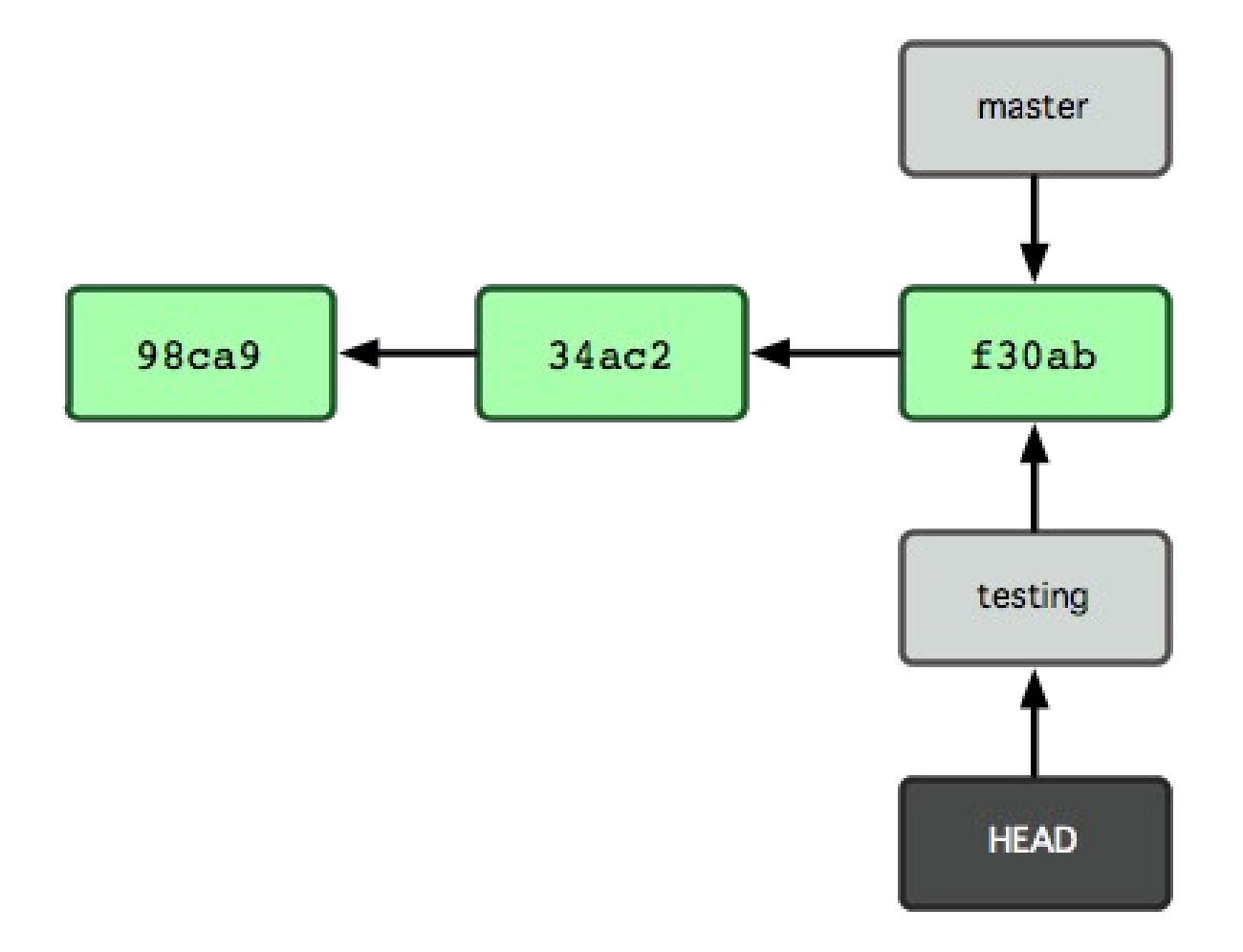

\$ git checkout testing

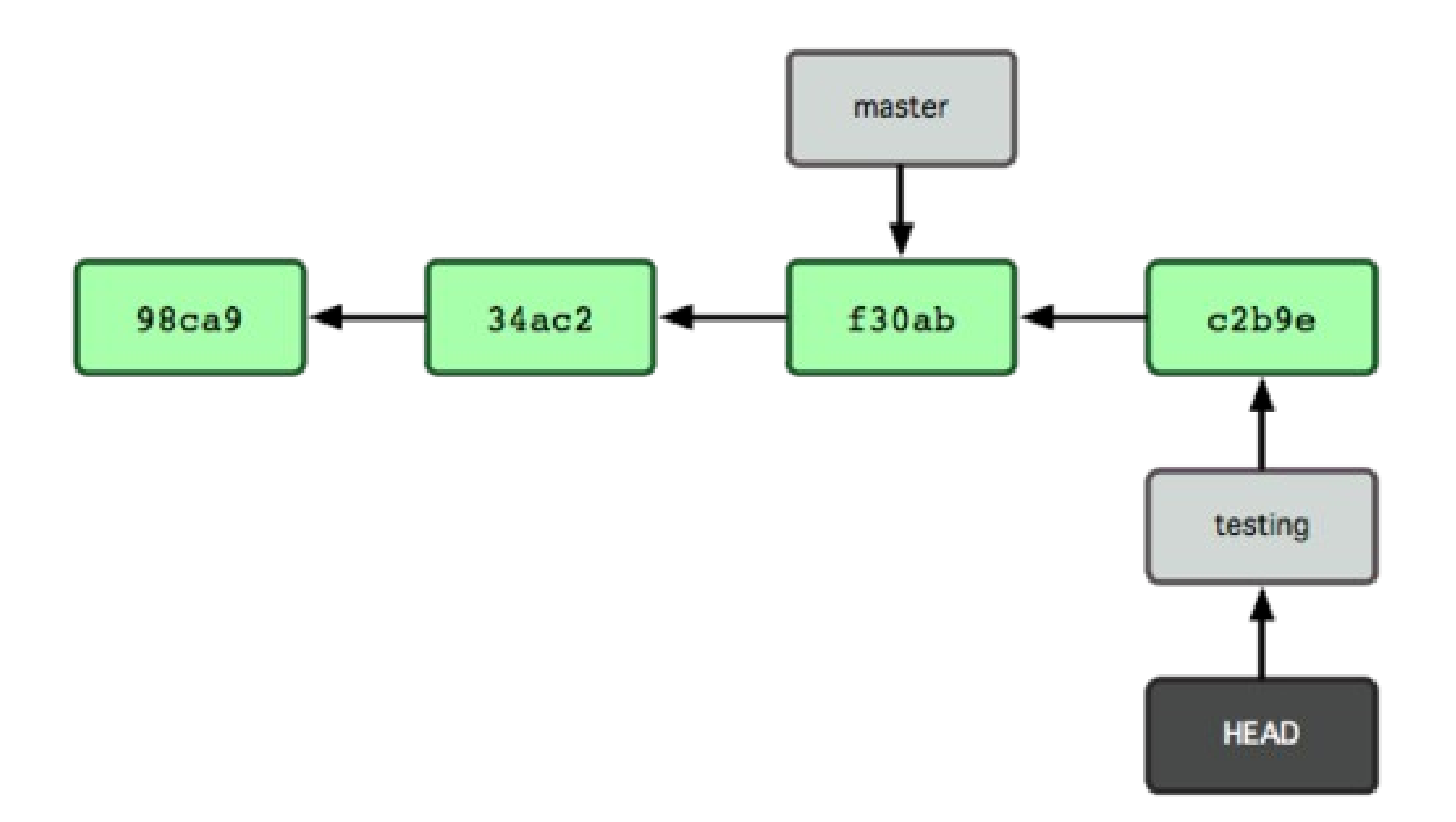

A new commit on the testing branch.

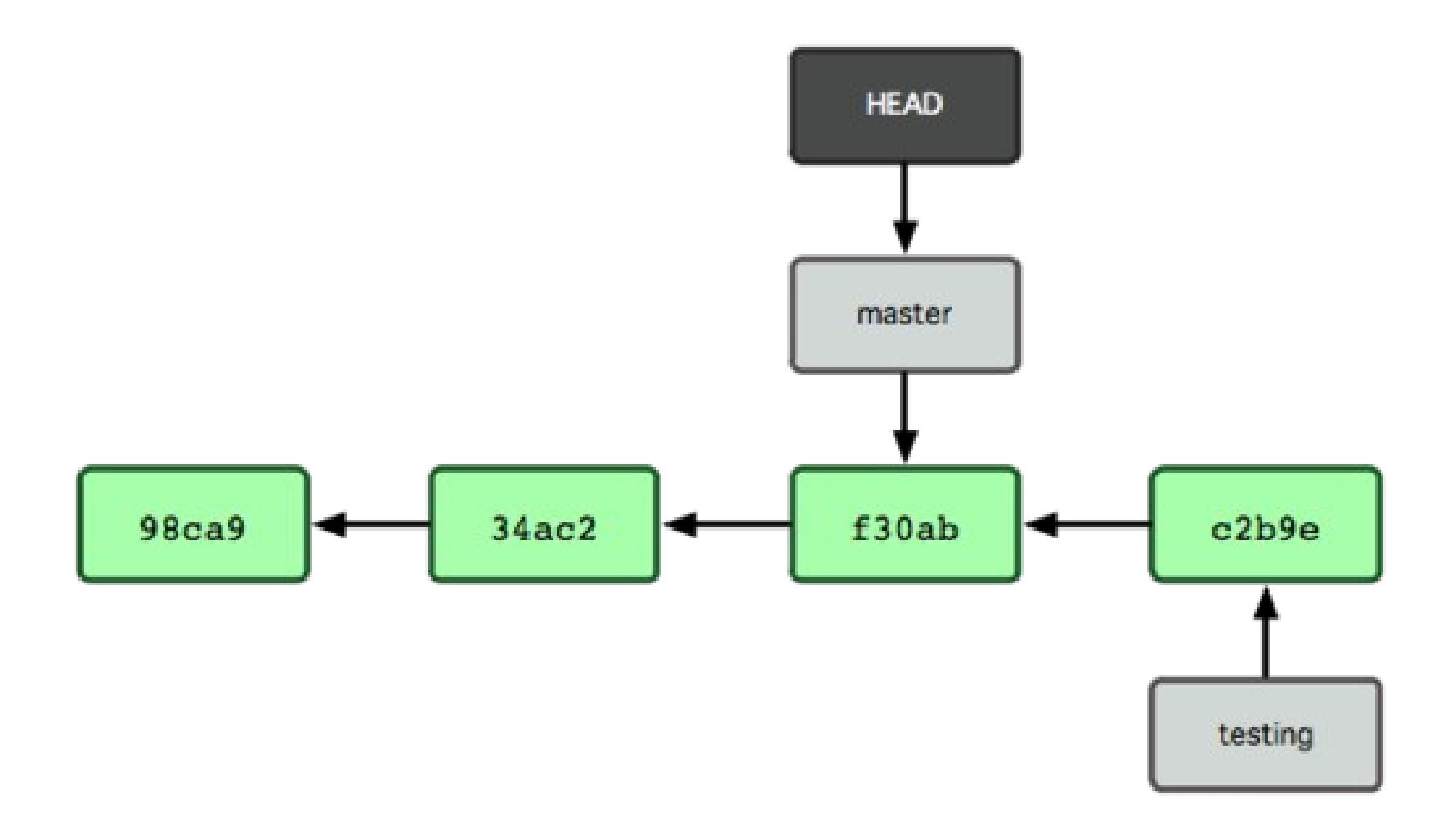

\$ git checkout master

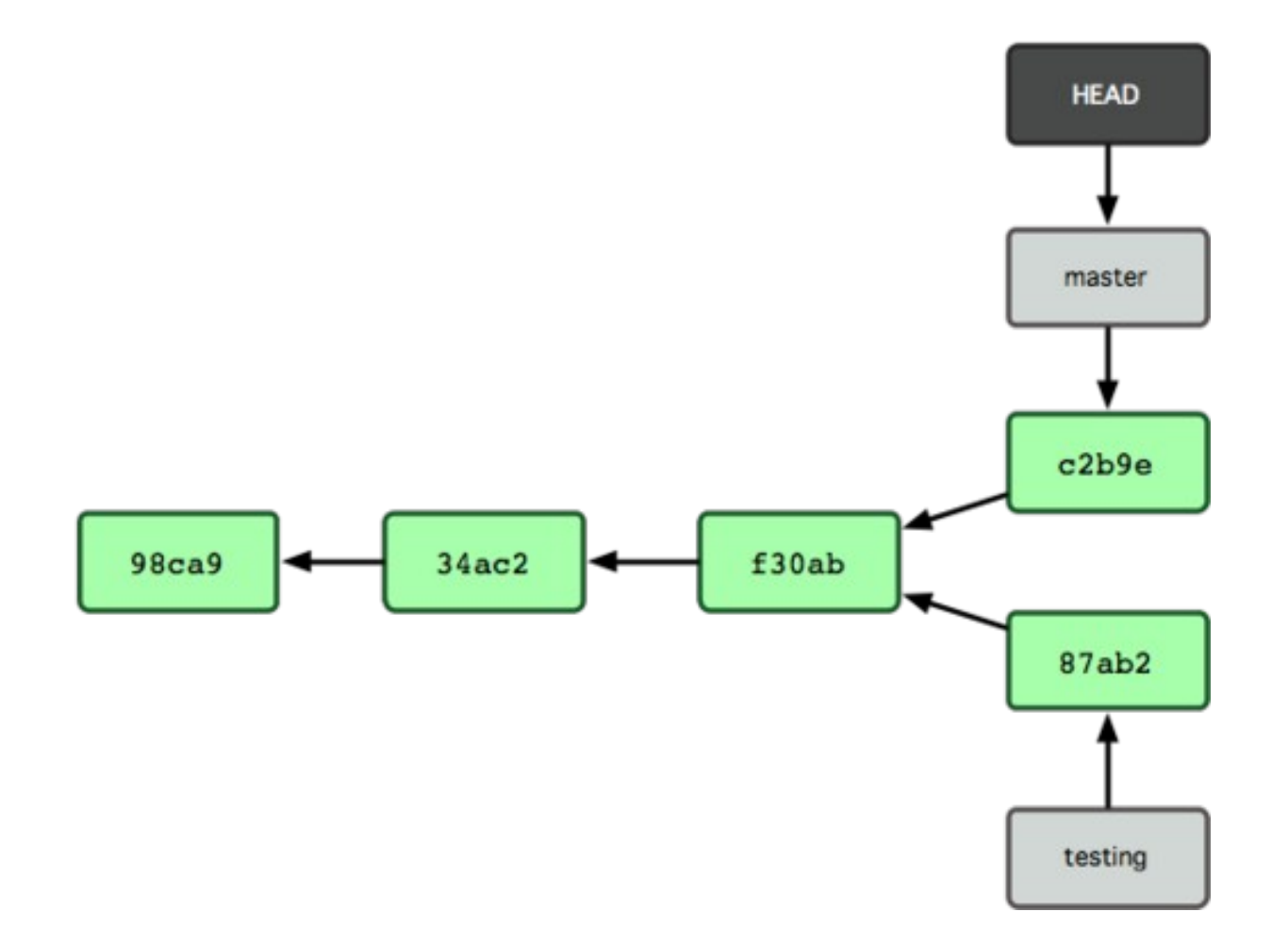

A new commit on the master branch.

# Git Log EXTREME

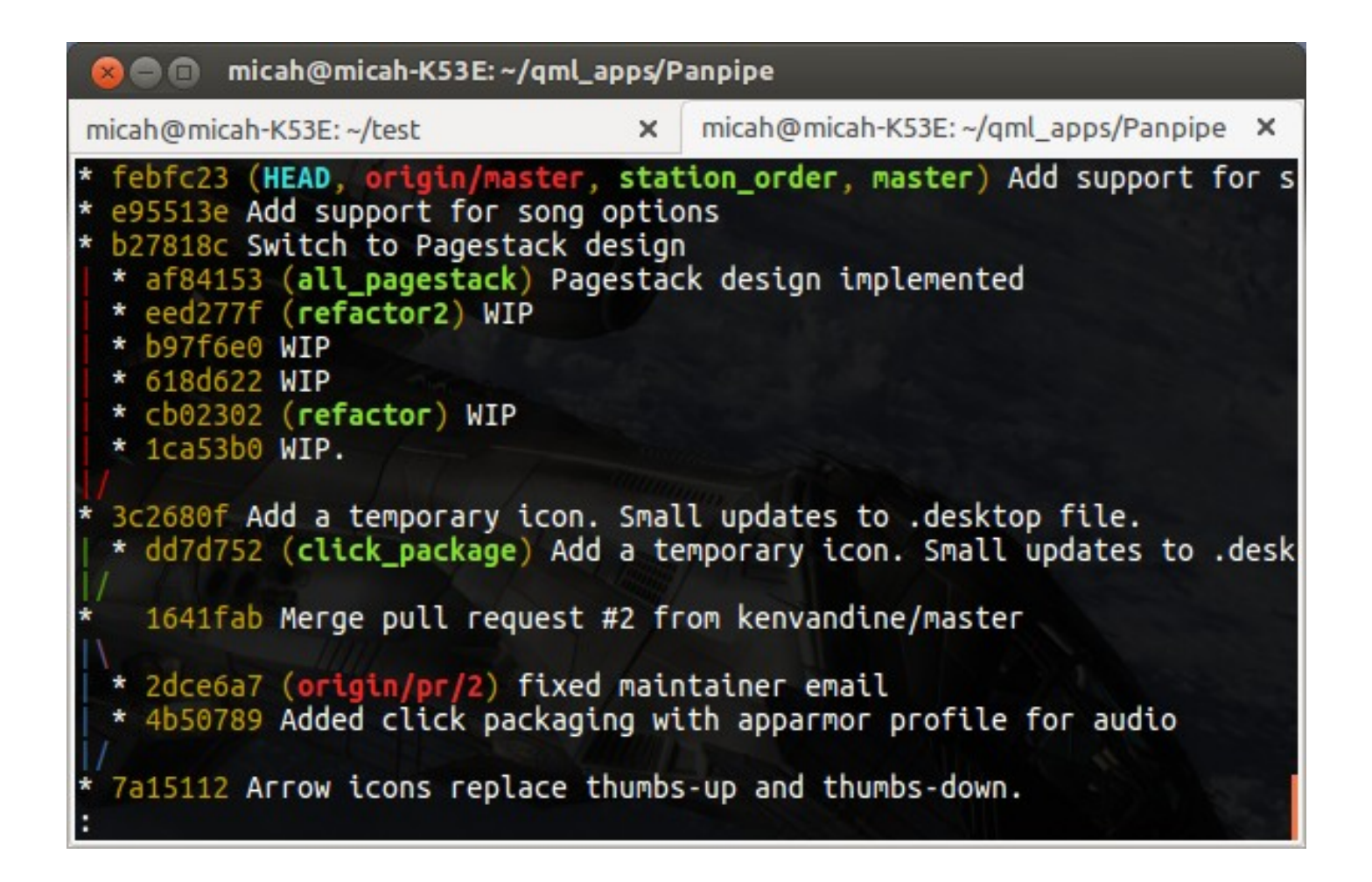

The git log command has some tricks up its' sleeves.

# Regular and Canadian LOLs

...just copy the following into ~/.gitconfig for your full color git lola action:

```
 [alias]
```

```
 lol = log --graph --decorate --pretty=oneline --abbrev-commit
      lola = log --graph --decorate --pretty=oneline --abbrev-commit --all
[color]
```

```
branch = autodiff = auto interactive = auto
 status = auto
```
From Conrad Parker's blog <http://blog.kfish.org/2010/04/git-lola.html>

# Git Diff

Git can show you the difference between two commits or two branches.

- \$ git diff 3df73768 f3c3bfc
- Show the differences between the two commits
- \$ git diff master testing
- Show the differences between the two branches. Remember, branches are pointers to commits.
- The --stat flag shows a list of changed files rather than all the changes.

### In Class Exercise Part 2

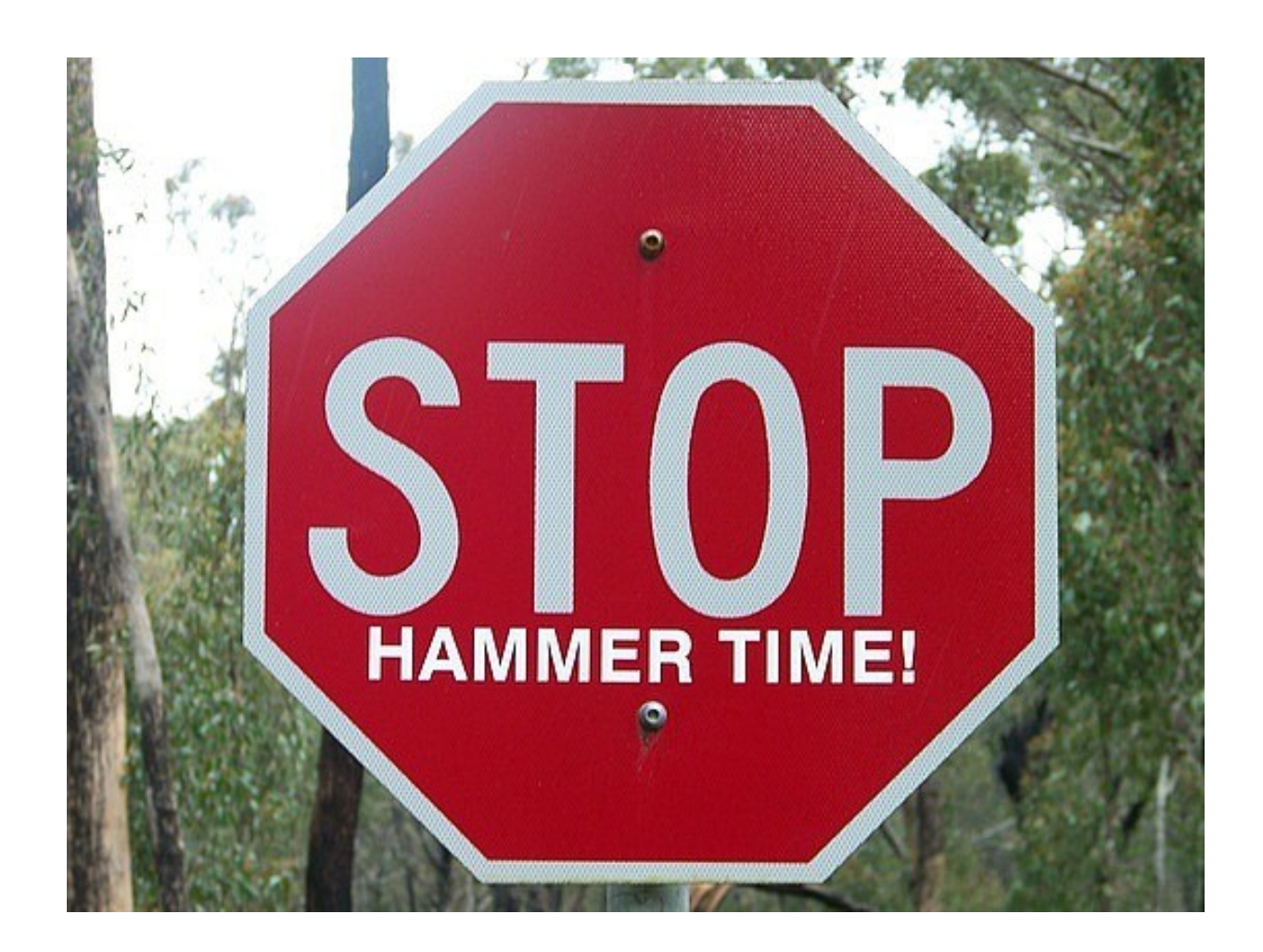

# Git Merge

The git merge command merges in the named branch into the branch that you are currently on.

#### \$ git merge <other branch name>

- Creates a new commit with the two branches combined.
- \$ git merge --squash <branch name>
- Doesn't make a new commit with two ancestors. Instead all the merge differences are added to the index, and you can commit them when ready.

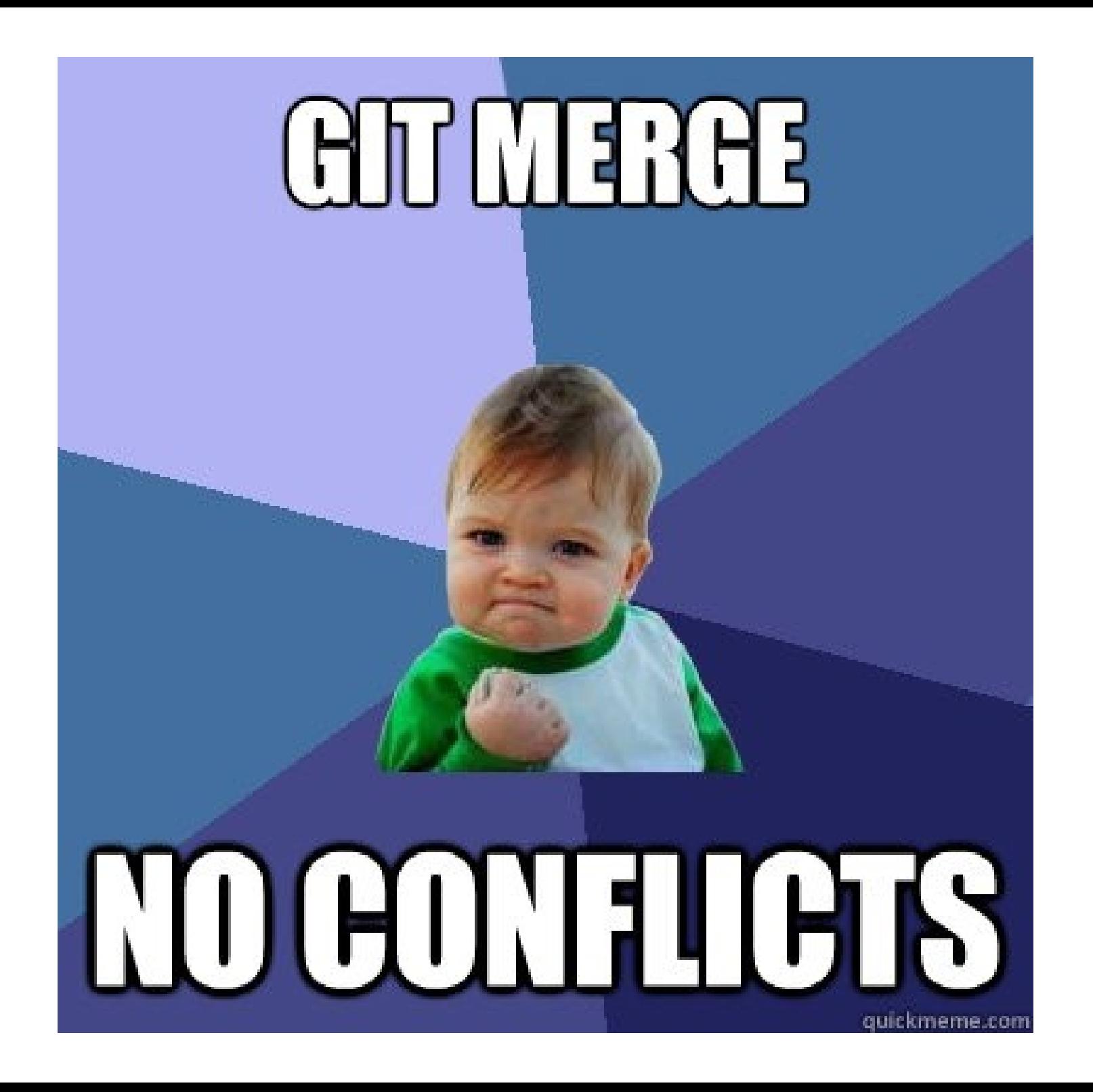

### In Class Exercise Part 3

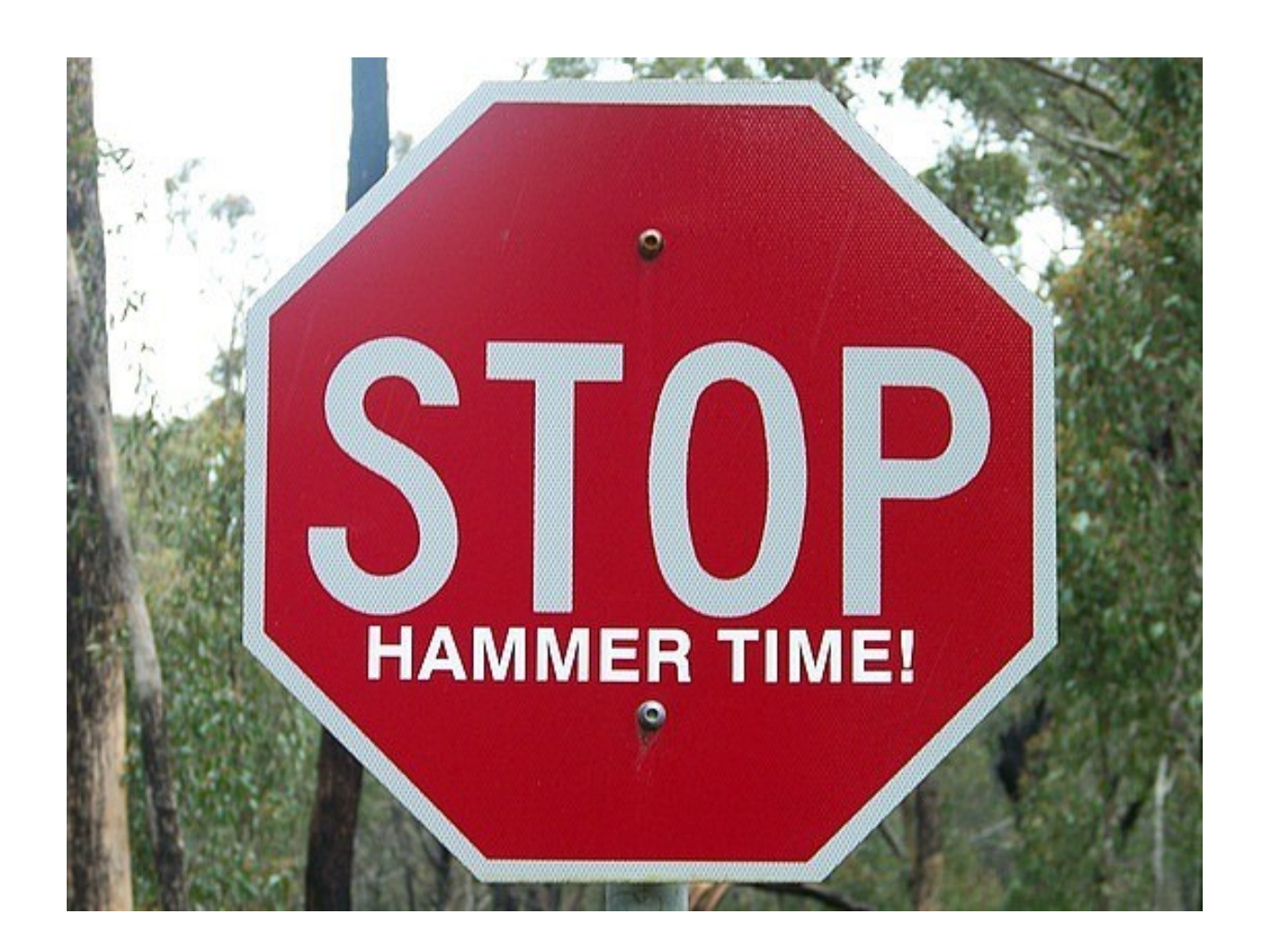

### Remote Repositories

"Remote repositories are versions of your project that are hosted on the Internet or network somewhere."

– Scott Chacon, Pro Git

### Git Remote

- \$ git remote -v
- List all remote servers (-v means show remote url)
- \$ git remote add <local name> <url>
- Add the repo at the given <url> as a remote server and call it by  $\leq$  local name in this repo.

## Git Fetch

The git fetch command updates your repository's information about the remote repository. It will be easiest to observe the remote branches with the 'git lola' command.

\$ git remote add <remote name> <url>

\$ git fetch <remote name>

## Git Push

The git push command puts/updates your local branch to a branch on the remote repository.

- \$ git push <remote name> <local\_branch\_name>
	- Add/update your <local\_branch\_name> on the remote server.
- \$ git push <remote name> <local branch name>:<remote branch name>
	- Same as above, but rename branch on remote

### In Class Exercise Part 4

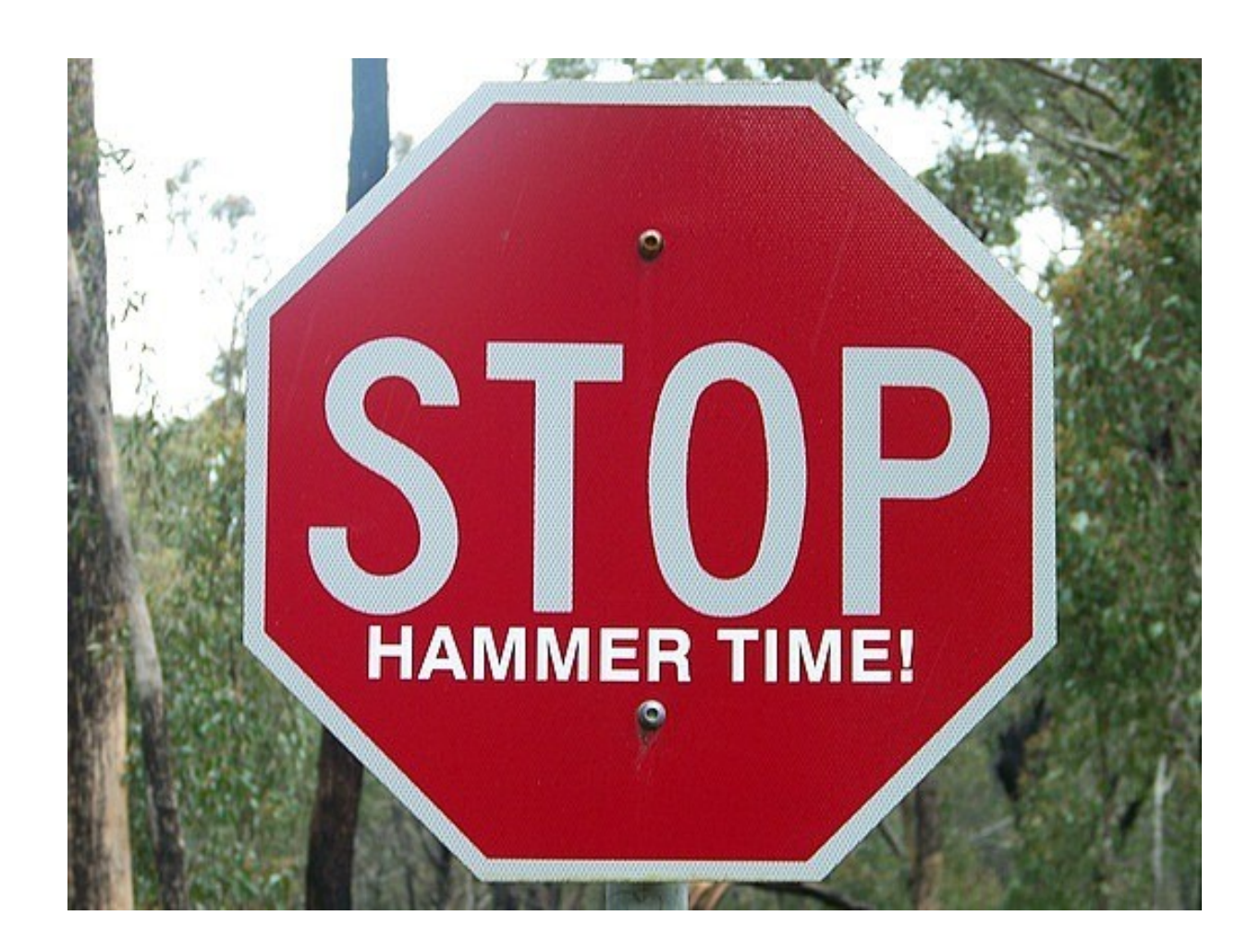

### What You Need Now

- More practice
- Pro Git by Scott **Chacon** 
	- \$23 on Amazon
	- PDFs online for free

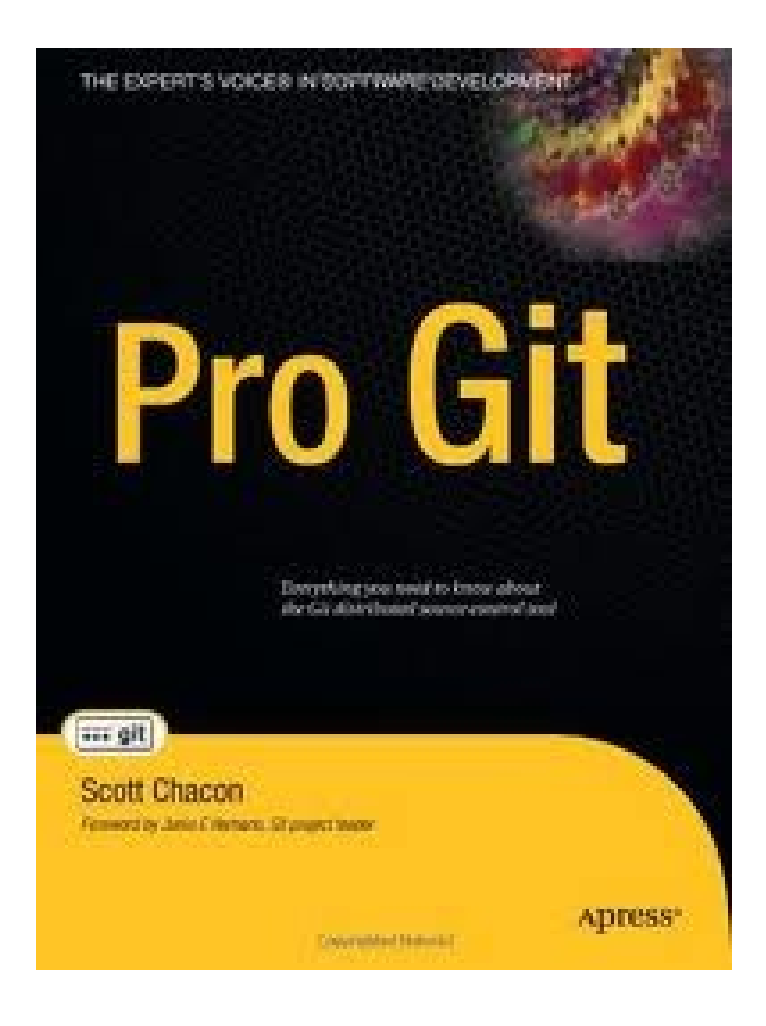

#### Git Questions?

### Git Out Of Here

- I can linger for a while if you have further questions.
- Thank you for having me, it's a pleasure and honor to be here.
- Go into the world and use version control!

### Git Out Of Here

- I can linger for a while if you have further questions.
- Thank you for having me, it's a pleasure and honor to be here.
- Go into the world and use version control!